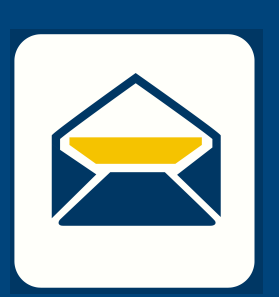

## SETUP EMA HOW-TO EMAIL

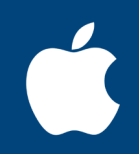

## FOR macOS USING **OUTLOOK**

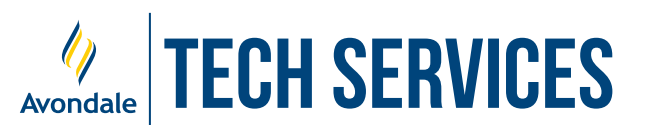

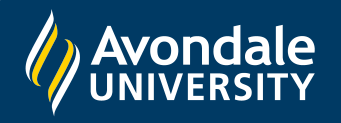

## SETUP AVONDALE EMAIL

*in Microsoft Outlook on Macs running macOS 11 and above* 

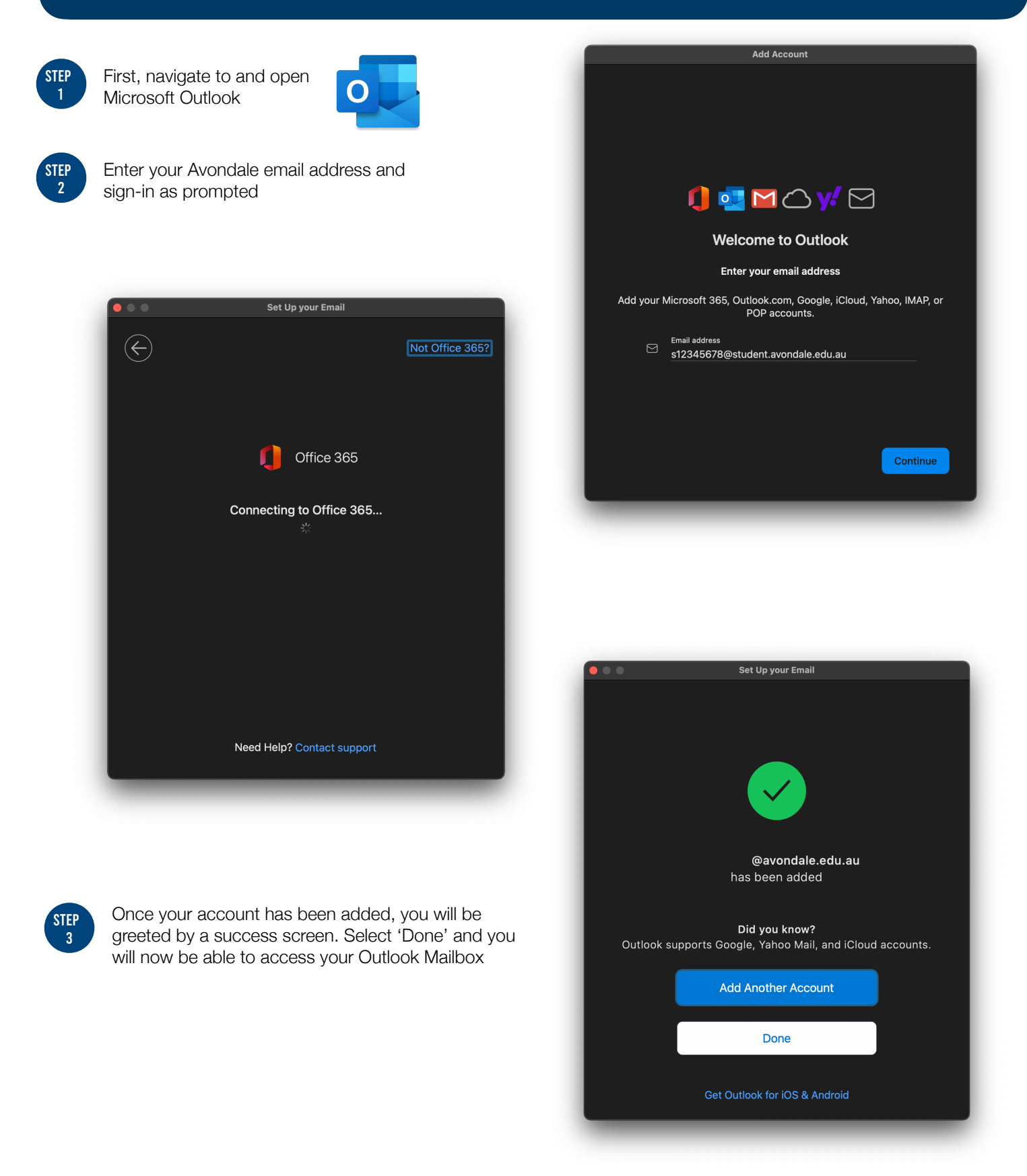

You should now be successfully signed into your Outlook account on your Mac!

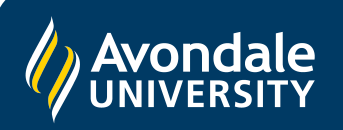

If you followed these instructions and still cannot set up your Avondale email, please use the online web portal: [webmail.avondale.edu.au](http://webmail.avondale.edu.au)

Alternatively, phone the Tech Services Helpline on 0249 802 111 or visit the Service Counter on the Lake Macquarie Campus.